## **Install the TAPS App on Android Device (Smartphone/Tablet)**

The TAPS app allows you to stay organized at seminars and find pertinent workshop information with the click of a button. You will be able to receive real-time notifications from TAPS and save any sessions that you want to attend to your own calendar. While the app is seminar-focused, most TAPS services are available through the TAPS app, as well.

**Due to the high volume of apps within the Google Play Store, searching for the TAPS App is quite difficult. Instead, you can follow the link or QR code below to install the app with ease.**

1. Click this link: **Play Store [Direct](https://play.google.com/store/apps/details?id=com.y8f5a3d70173.app) Link** or scan the QR code below with your device's camera and then click the link that populates to be directed straight to the app within the Play Store.

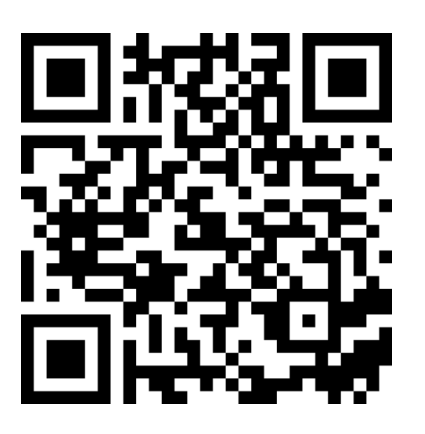

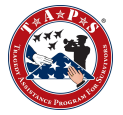

2. Once you have followed the link, The TAPS App

3. Click Install to download the app.

download.

- *a. If you downloaded the TAPS app in 2023, the app will still be installed and you will need to first uninstall the app from the Play Store link above and then follow steps 1 through 3 again to download the most current version.*
- 4. The app will now show on your device with the name TAPS.

**No login information is required to use the app for seminars.**